Interacção Pessoa-Máquina 2010/2011 DCC - FCUP

# **Medialgo** "Medical Algorithms on the Go"

Proposta de interface para uma aplicação móvel de assistência ao diagnóstico/tratamento clínico recorrendo a algoritmos médicos.

> Autores: Henrique Alves - 050316002 Filipe Goncalves - 070316040 Pedro Valério – 060307034

# Índice

- 1. Índice
- 2. Introdução
	- 2.1. Motivação
	- 2.2. Objectivos Gerais
- 3. Stakeholders
- 4. Estudos Iniciais
	- 4.1. Utilizadores
		- 4.1.1. Perfis dos Utilizadores Principais
		- 4.1.2. Problemas Identificados
		- 4.1.3. Funcionalidades Desejadas
	- 4.2. Tecnologias
		- 4.2.1. Hardware
		- 4.2.2. Software
		- 4.2.3. Potenciais Soluções
		- 4.2.4. Solução Adoptada
	- 4.3. Objectivos
- 5. Desenho Conceptual
	- 5.1. Desenho do Sistema
	- 5.2. Modelo Conceptual
	- 5.3. Imagem do Sistema
		- 5.3.1. Interface em Geral
		- 5.3.2. Modo Procura
		- 5.3.3. Modo Índex
		- 5.3.4. Modo Doentes
		- 5.3.5. Modo Algoritmo
		- 5.3.6. Outros modos e ferramentas

# 6. Avaliação

- 6.1. Cognitive Walkthrough
	- 6.1.1. Tarefa 1 : Encontrar uma ferramenta
	- 6.1.2. Tarefa 2 : Utilizar um algoritmo e as ferramentas a ele associadas
	- 6.1.3. Tarefa 3 : Associar uma ferramenta a um doente ainda não existente
- 6.2. Avaliação Heurística
- 6.3. Preparação de entrevista semi-estruturada

# 2. Introdução

# 2.1. Motivação

Hoje em dia, os médicos recorrem a milhares de ferramentas tais como algoritmos, escalas, tabelas e calculadoras para assisti-los no desenvolvimento das suas tarefas do dia a dia (diagnósticos, tratamentos, etc).

Dos estudantes de medicina aos médicos especialistas passando pelos internos, todos recorrem a livros de bolso e outras literaturas e, mais recentemente, à Internet para confirmar procedimentos, aceder a valores tabelados ou mesmo calcular novos valores recorrendo a equações complexas.

Nenhuma das soluções actuais (livro de bolso, Internet) é prática quando se está numa enfermaria ao lado do doente e se tem de tomar uma decisão relativamente rápida. Além da fraca usabilidade das soluções existentes, estas não têm em conta o problema da personalização. Médicos diferentes têm preferências diferentes no que toca à escolha de determinada metodologia de diagnóstico/tratamento e não estão interessados em informação que não lhes diz respeito ou com a qual simplesmente não concordam.

# 2.2. Objectivos Gerais

Criar uma interface, para uma aplicação mobile, capaz de agilizar a obtenção dos algoritmos médicos pretendidos, a fácil navegação ao longo dos mesmos e consequente utilização das ferramentas neles descritas e/ou aplicação das terapêuticas por eles recomendados.

A aplicação para a qual a nossa interface está a ser desenhada ainda não existe, o que por si só é um desafio para o projecto tendo em conta que assim se colocam os objectivos de boa usabilidade para o utilizador principal no centro das atenções da futura aplicação. Vemos este paradigma como uma aproximação "Top-Down" para solucionar os problemas descritos em 2.1. Será a interface a influenciar as especificações da aplicação e não o contrário.

A interface gráfica deverá ser capaz de abstrair o utilizador da quantidade massiva de ferramentas médicas e da complexidade inerente à organização e disponibilização das mesmas. A ágil obtenção de resultados também é importante, isto é, para além de disponibilizar rapidamente ao utilizador a ferramenta procurada, a própria ferramenta tem de ser de fácil utilização.

A apertada colaboração com os potenciais utilizadores, de diferentes níveis de formação é um objectivo a atingir de modo a aferir com mais exactidão que tipo de médico terá maior interesse em recorrer à aplicação e claro compreender melhor as suas necessidades e expectativas como utilizadores.

# 3. Stakeholders

A identificação dos stakeholders, mais particularmente dos utilizadores, foi uma das tarefas desenvolvidas logo na fase de idealização do projecto. Aliás, o nosso ponto de partida foi sempre encontrar uma solução para um problema real associado ao trabalho dos licenciados em medicina.

Após discussão com pessoas ligadas à área (estudantes de medicina e médicos) identificamos o problema descrito em 2.1 – Motivação – e resolvemos encontrar uma solução.

Identificamos vários stakeholders para esta aplicação, são várias as partes com interesses/objectivos, por vezes conflituosos. No entanto, neste documento, vamos concentrar esforços e considerar apenas os interesses dos utilizadores principais:

- Licenciados em Medicina
- Estudantes de Medicina
- Médicos especialistas

Apesar de nos concentrarmos nos utilizadores finais, existem outras partes com potenciais interesses neste projecto que passamos a mencionar rapidamente sem no entanto explorar em detalhe os seus objectivos/interesses particulares (consideramos que tal está fora do âmbito deste relatório):

 - Utentes de serviços de saúde - interesse em serem atendidos de forma rápida e eficaz, qualquer ferramenta que possa potenciar um melhor desempenho por parte do seu clínico é bem recebida no entanto o simples facto de um médico usar um assistente electrónico pode levantar dúvidas, mesmo que infundadas, sobre a qualidade do clínico que o está a tratar.

 - Hospitais e clínicas - interesse em agilizar o desempenho do seu corpo médico, também são potenciais compradores de licenças de utilização.

 - Sistema Nacional de Saúde/outra entidade reguladora do sector - este tipo de assistente electrónico pode levantar questões sobre a sua utilidade/conformidade com os padrões de qualidade exigidos ao serviço médico. No entanto grande parte dessas questões estarão mais associadas ao conteúdo fornecido pela aplicação do que com a interface gráfica.

- Editoras de literatura médica – Entidades passíveis de produzir novos conteúdos.

 - Outros clássicos stakeholders tais como a entidade que irá criar a aplicação sobre a qual irá assentar a interface, quem irá promover o produto acabado e quem o irá vender. Assim como as entidades ligadas ao hardware sobre o qual se baseia a aplicação e interface.

# 4. Estudos Iniciais

# 4.1. Utilizadores

Após a clara identificação das partes interessadas e de decidir concentrar esforços em proporcionar uma boa experiência ao utilizador principal acima de tudo, marcamos entrevistas com a Dra. Ana Moreira do Centro Hospitalar de Vila Nova de Gaia/Espinho, com a qual já tínhamos conversado aquando da idealização inicial do projecto.

Salientamos e aproveitamos para agradecer à Dra. Ana Moreira que, para além de nos auxiliar com a sua própria experiência, se disponibilizou para divulgar o projecto e aferir a receptividade e sugestões dos seus pares (estudantes, internos e especialistas). Resumindo, foi a nossa interface com o Hospital.

## 4.1.1. Perfis dos utilizadores principais

A primeira entrevista teve o intuito de identificar e conhecer melhor os perfis dos utilizadores principais. Identificamos os seguintes:

#### - Licenciados em Medicina

• Quem são:

Utilizadores com este perfil são maioritariamente recém licenciados que já praticam medicina em estabelecimentos do serviço nacional de saúde como internos.

• O que eles sabem:

Possuem bases teóricas e práticas fortes em medicina, tendo em conta serem licenciados e já praticarem em regime de internato.

#### • Aptidões relevantes:

Regra geral, as suas bases teórico-praticas conferem-lhes a capacidade de identificar com clareza que ferramentas necessitam para determinadas tarefas, potenciando assim a utilização de uma navegação tipo motor de busca com auto-complete das palavras. Foi sugerida várias vezes essa forma de navegação, que por coincidência já tinha sido prevista.

• O que pretendem:

Estes utilizadores, para além de uma interface intuitiva e fácil de usar, têm a particularidade de darem importância ao relacionamento entre diferentes ferramentas. Isto é, se uma ferramenta depender de outra, facilitar o acesso rápido a esta última, sem ter que a procurar.

• Consciência tecnológica:

A maioria dos utilizadores deste perfil são tecnologicamente aptos na óptica do utilizador, estão perfeitamente à vontade com conceitos como motor de busca e navegação web. Têm acesso e possuem, na sua maioria, smartphones. Sabem usufruir das potencialidades e estão

perfeitamente familiarizados com os elementos e paradigmas de navegação padrão da interface do seu aparelho. Vamos aproveitar esse facto a favor da interface. (ver 4.3. Objectivos)

• Utilidade da interface para este perfil:

Durante o Internato de Ano Comum os médicos são sujeitos à prática de várias especialidades ao longo de pelo menos um ano, um assistente como o Medialgo seria uma mais-valia para a agilização das suas tarefas de medicina e para a sua aprendizagem tendo em conta que estes irão passar por especialidades que recorrem a ferramentas diferentes de diagnóstico e tratamento.

Já nos anos de internato normal, após terem escolhido a especialização, o mesmo se aplica mas com concentração de esforços numa especialidade. É de salientar aqui a importância de possibilidades de personalização da aplicação, objectivo descrito mais tarde no presente documento.

• Resumindo:

Indivíduos que se enquadram neste perfil são utilizadores perfeitamente capazes das "novas tecnologias", nomeadamente da utilização de smartphones com navegação por tacto.

Ainda com alguns anos de formação pela frente em contexto de internato, irão com certeza beneficiar de um assistente como o Medialgo que se enquadra tanto num contexto autodidacta como num contexto prático onde aplicarão algoritmos em situações reais.

Este perfil reforça a necessidade de uma navegação tipo motor de busca que possa devolver rapidamente as ferramentas que necessitam. Também deram sugestões importantes, tais como as ligações directas entre ferramentas relacionadas.

#### - Estudantes de Medicina

• Quem são:

Utilizadores com este perfil são alunos de um curso de medicina.

• O que eles sabem:

Possuem bases teóricas e praticas mais frágeis por ainda se encontrarem em formação.

• Aptidões relevantes:

Dependendo do ano de formação, regra geral ainda estão a estudar, entre outros assuntos, ferramentas susceptíveis de serem disponibilizadas pelo Medialgo. Este perfil, apesar de já ser capaz de identificar com clareza o que pretende encontrar, dá preferência à navegação no sistema via uma estrutura de categorização das ferramentas, seja por sistema ou especialidade, análogo à organização dos capítulos de um livro.

• O que pretendem:

Para utilizadores deste perfil, a vertente pedagógica do Medialgo é importante. Tal facto reforça a necessidade de navegação no sistema por categorias bem definidas, se possível em conformidade com a categorização existente na literatura principal usada para preparação do exame final de seriação dos licenciados (Harrison's Principles of Internal Medicine)

#### • Consciência tecnológica:

A esmagadora maioria dos utilizadores com este perfil está completamente a vontade com as novas tecnologias, usam motores de busca com frequência, e existe uma crescente utilização de smartphones. Fazem parte de uma geração que nasceu numa sociedade de informação que lida com as "novas tecnologias" diariamente.

• Utilidade da interface para este perfil:

Ao longo do curso, frequentam diversas disciplinas que expõem, estudam e praticam a utilização de ferramentas tais como as disponibilizadas pelo Medialgo.

Nos últimos anos do curso, utilizadores deste perfil serão integrados em equipas hospitalares e/ou em centros de saúde/unidades de saúde familiar, onde irão praticar medicina em condições reais sob a supervisão de médicos já formados.

O recurso à revisão/estudo das ferramentas é uma constante.

• Resumindo:

Utilizadores com este perfil são tecnologicamente hábeis e utilizarão o Medialgo numa perspectiva mais auto-didacta e menos de aplicação prática. Este perfil justifica a implementação da navegação por categorias no sistema.

#### - Médicos especialistas

#### • Quem são:

Utilizadores que se enquadram neste perfil possuem maioritariamente uma especialização. São utilizadores pertencentes a camadas demográficas mais altas.

• O que eles sabem:

São utilizadores com uma experiência médica superior. O que, no entanto, não os abstêm de, em casos menos comuns por exemplo, recorrer a livros de medicina para consultar procedimentos, confirmar e/ou calcular novos valores.

• Aptidões relevantes:

Possuem pelo menos uma especialização, o que lhes confere um saber profundo sobre determinada área e as ferramentas necessárias à sua prática. Sendo assim, sabem exactamente o que procuram.

• O que pretendem:

Utilizadores que se enquadram neste perfil também salientaram a importância de uma navegação tipo motor de busca, capaz de devolver as ferramentas certas rapidamente, sem terem de navegar em categorias para encontrarem o que pretendem.

#### • Consciência tecnológica:

Nos utilizadores deste perfil existe uma aceitação mista face à utilização das "novas tecnologias". Os novos especialistas possuem destreza suficiente com um computador ou o seu telemóvel pessoal, no entanto a grande maioria dos especialistas pertencem a uma

geração que ainda se está a adaptar à realidade de uma sociedade de informação. Estes poderão oferecer alguma resistência à utilização de tal aplicação. No entanto podemos pôr em prática algumas boas práticas preparadas para este tipo de problemas no sentido de facilitar a utilização da interface aos utilizadores menos aptos tecnologicamente que decidirem utilizar a ferramenta.

• Utilidade da interface para este perfil:

Apesar da elevada experiência em determinada área, estes utilizadores continuam a precisar de utilizar valores tabelados, calculadoras e algoritmos. Ou mesmo guardarem na aplicação algoritmos de novas técnicas ou terapêuticas. Utilizadores deste perfil foram surpreendentemente entusiásticos com as potencialidades da interface e salientaram que mesmo com muitos anos de prática, não é possível conhecer todos os procedimentos, e valores tabelados, sendo necessário consultar a literatura de referência. (Um pouco à imagem de um programador experiente que continue a recorrer à documentação de uma API ou da linguagem de programação)

• Resumindo:

São maioritariamente utilizadores mais velhos e experientes do que os outros dois perfis, sendo que muitos vão oferecer resistência a adopção desta solução, não pela interface propriamente dita mas mais pela necessidade de utilizar um smartphone para o efeito. No entanto acreditamos que uma interface bem implementada pode vir a ser para eles a porta de entrada para a utilização deste tipo de aparelhos.

Os utilizadores mais jovens que se enquadram neste perfil, estão mais receptivos a este tipo de aplicações e inclusive já identificaram funcionalidades que gostavam de ver implementadas na interface (pesquisa tipo motor de busca, personalização)

#### Nota relativa a todos os perfis:

Todos os perfis aqui identificados e descritos têm em comum metáforas gráficas relativas a conceitos médicos tais como diagnósticos e terapêuticas, susceptíveis de serem usadas visualmente através de ícones na interface. Quanto a metáforas tipicamente ligadas ao uso da novas tecnologias de informação estas poderão ser menos claras para a maioria dos médicos especialistas por razões similares ás enunciadas na descrição da consciência tecnológica dos mesmos.

## 4.1.2. Problemas Identificados

Resumimos aqui problemas enunciados pelos entrevistados, relativos ao panorama actual da utilização de ferramentas. Alguns destes pontos vão directamente ao encontro dos problemas descritos em 2.1 – motivação – o que nos confirma a utilidade da interface.

- Quantidade massiva de ferramentas (alguns repositórios contabilizam mais de 14000).

 - Acesso a essa informação dificultada por ainda se encontrar em formato analógico (livros enormes com demasiada informação ou livros de bolso com pouca informação).

- Utilização de livros para consulta de ferramentas é um processo lento.

 - Esforços existentes, no sentido de digitalizar, catalogar e disponibilizar na Internet essas ferramentas, não são satisfatórios ao nível da usabilidade.

 - Dificuldade de actualização – manter a literatura actualizada implica a compra de novas edições dos livros de referência.

#### 4.1.3. Funcionalidades Desejadas

Resumimos aqui funcionalidades sugeridas pelos entrevistados. Algumas das quais já estavam planeadas.

- Pesquisa tipo motor de busca (já estava planeado)

 - Pesquisa navegando através de uma estrutura de categorias similar à usada em livros da área. (já estava planeado)

 - Ao utilizar um algoritmo, permitir visita-lo passo a passo, e na eventualidade de um passo implicar a aplicação de uma determinada ferramenta, existir a possibilidade de aceder directamente a essa ferramenta de modo não ter de procura-la. Isto é, alguns passos dos algoritmos prescrevem terapêuticas ou pedem para calcular valores, sendo assim, esses estados deveriam ter ícones de atalho para ferramentas capazes de os auxiliar nesse passo do algoritmo, sem terem de procurarem as ferramentas em questão.

 - Permitir associar determinadas pesquisas/utilização de ferramentas a entidades que representariam pacientes. Ao estilo de um "bloco de notas glorificado", permitindo- lhes assim, voltarem ao passo em que se encontravam num algoritmo que estavam a aplicar a uma pessoa após uma interrupção da utilização. Tendo em conta que são responsáveis por atender várias pessoas ao mesmo tempo, e que os próprios algoritmos impõem pausas/esperas para passar aos passos seguintes esta funcionalidade faz todo o sentido.

# 4.2. Tecnologia

Desde cedo neste projecto, e devido ao carácter da problemática que procuramos solucionar, foram claras as características pretendidas quanto às tecnologias sobre as quais irá assentar a interface.

Enunciamos aqui essas características, separando as necessidades de hardware das de software. De seguida apresentamos as potenciais soluções tecnológicas, existentes no mercado, que respondam as necessidades da interface e terminamos justificando a tecnologia que será adoptada.

Todas essas características devem estar concentradas num único dispositivo.

### 4.2.1. Hardware

• Dispositivo portátil capaz de acompanhar o utilizador onde quer que este se encontre. Maximizando assim o acesso ao uso da interface/aplicação. É importante que se trate de um tipo de dispositivo já com bastante penetração no mercado de modo a que ele próprio não seja um obstáculo ao uso da aplicação pelo máximo de potenciais utilizadores.

• Ecrã táctil e número de botões físicos reduzidos ao mínimo. Esta tecnologia, associada a uma camada de software apropriada, providencia várias vantagens relevantes para o projecto das quais salientamos as seguintes:

- Ecrãs tácteis têm tendência a tornar a necessidade de teclas/botões obsoleta, possibilitando uma maior área útil de visualização do dispositivo. Isto flexibiliza a sua utilização remetendo responsabilidades de decisão relativamente ao que é importante ser visualizado a cada momento para o software. Por exemplo, para escrever, um teclado virtual aparece, quando deixa de ser necessário desaparece; permitindo uma melhor gestão da visibilidade dos elementos da interface.
- Navegação táctil proporciona uma experiência suficientemente similar ao uso de um rato num computador para facilitar transferência positiva aos utilizadores habituados a aplicações que usam quase exclusivamente o rato. Caberá ao software tornar possível a interpretação de comandos como o toque, o duplo toque, etc.
- A navegação por tacto tem também a vantagem de facilitar a utilização da interface por parte dos utilizadores mais velhos, mesmo quando estes não estão habituados ao rato, pois, para eles, apontar com o dedo o que pretendem é mais fácil do que usar um dispositivo extra para navegarem. Esta tecnologia contribui para abranger um maior número de utilizadores, ajudando assim a resolver problemas de di ferenças individuais de perícia de utilização das "novas tecnologias".
- A navegação multi-táctil será necessária para a utilização e navegação nos algoritmos, nomeadamente a gesture "pinch" para fazer zoom-in/out aos algoritmos e assim facilitar a sua leitura/navegação.

• Poder de processamento e velocidade de acesso à memória capazes de proporcionar uma utilização/navegação fluida e uma rápida resposta por parte de funcionalidades tais como o motor de busca com função de "auto-complete". Este é um ponto importante para manter uma percepção de feedback e causalidade correcta. Esta característica também ajuda no que toca a permitir que a interface faça uso de funcionalidades gráficas intensivas tais como transições, movimentos fluidos, etc capazes de tornar a interface mais atractiva do ponto de vista estético.

• Capacidade de armazenamento de uma grande quantidade de ferramentas (alguns repositórios contabilizam mais de 14000).

• Conectividade sem fios para agilizar/facilitar actualizações e instalação de novas ferramentas através do acesso à Internet, tais como Wi-Fi, GPRS, 3G, Wimax, etc.

### 4.2.2. Software

• Camada de software capaz de maximizar as potencialidades do ecrã táctil permitindo funções de toque, duplo toque, arrasto, gestos, "scroll" por arrasto etc. De modo a ir ao encontro das vantagens proporcionadas pelos ecrãs tácteis enunciadas mais a cima (visibilidade, transferência positiva e diferenças individuais de perícia).

• Sistema operativo para o qual tenham sido providenciadas linguagens de programação, ferramentas de desenvolvimento, API's e livrarias gráficas susceptíveis de acelerar o desenvolvimento da interface e aceder facilmente ás funcionalidades do hardware.

• As livrarias gráficas devem ser de boa qualidade (que respeitem regras de boa usabilidade) de modo a serem usadas com o intuito de manter o "look and feel" da interface coerente com os widgets comummente usados pelo sistema operativo e outras aplicações desenvolvidas para o dispositivo. Procurando assim a obedecer à Occam's Razor (law of least astonishment), e proporcionando uma espécie de transferência positiva aos utilizadores já familiarizados com os widgets do sistema.

É de voltar a salientar que esta interface irá representar apenas a camada de apresentação (neste caso uma interface gráfica), sendo que as camadas de "business logic" e de dados serão implementadas de modo responder às exigências da interface.

No entanto e apesar de ainda não existir, o conjunto das camadas "business logic" + dados, que temos vindo ao longo do presente documento a chamar de "aplicação", é considerado uma tecnologia importante pois representa o conjunto das ferramentas médicas existentes, a sua abstracção em estruturas de dados, o conjunto de métodos e algoritmos necessários ao funcionamento de funcionalidades cruciais como o motor de busca, etc. Sendo assim o desenvolvimento da interface irá no sentido de fornecer uma API clara que permita que a futura aplicação se adapte facilmente à interface.

Existem versões digitais dos algoritmos e das ferramentas médicas em geral, mas em formatos diversos que não seguem nenhum standard internacional. No entanto existem, e sendo assim podemos considera-los uma tecnologia a ter em conta, apesar de se enquadrar mais em preocupações do âmbito das camadas sobre as quais a interface vai assentar.

#### 4.2.3. Potenciais Soluções

Face às características enunciadas em 4.2.1. e 4.2.2. procuramos potenciais soluções tecnológicas, presentes no mercado, que respondam na integra às necessidades do projecto e encontramos as seguintes:

- PDA no sentido estrito do termo, isto é sem funcionalidades de telefone sem fios. Peca pelo franco declínio da sua utilização em detrimento dos smartphones, que na realidade são PDA's com as funcionalidades de um telefone.
- Tablets PC cada vez mais usados, mas apesar de não serem muito grandes não facilitam o transporte para fora de casa ou do hospital (algumas aplicações de assistentes médicos são implementadas explicitamente para tablets). Penetração no mercado demasiado baixa.
- Smartphones (PDA + telefone) actualmente a grande maioria dos PDA são smartphones. 150 milhões de smartphones são vendidos por ano no mundo, contra 3 milhões de PDA's. Estes dispositivos, pelo facto de juntarem funcionalidades de um telefone com as de um PDA, têm uma penetração de mercado cada vez maiores e vieram para ficar. Os seus preços estão em queda o que melhora ainda mais a sua potencial difusão. Além disso o factor preço não é muito um obstáculo para os nossos utilizadores finais.

Apesar da nossa aplicação não necessitar de funções telefónicas, o tipo de dispositivo escolhido deverá ser um smartphone pela sua elevada difusão junto dos utilizadores e pelo facto do telefone pessoal estar, regra geral, sempre junto do proprietário, proporcionando assim um acesso constante à aplicação por parte do utilizador sem este ter de transportar mais nenhum aparelho.

No entanto a escolha do tipo de dispositivo não basta pois os smartphones baseiam-se em tecnologia com funções similares mas em plataformas diferentes, nomeadamente ao nível do sistema operativo.

Sendo assim as diferentes plataformas são:

- Symbian S.O. proprietário da Nokia. Continua a ser líder de mercado mas apenas por razões históricas. Sistema ultrapassado, apesar dos recentes esforços da casa mãe em melhorar-lo nas novas versões para contrariar a crescente difusão de outras plataformas.
- RIM/BlackBerry. Uma presença assinalável no mercado mas com um crescimento em declínio face a outras soluções mais user-friendly. Relativamente ultrapassado.
- Windows Mobile Uma solução Microsoft com uma penetração no mercado cada vez mais fraca apesar da vantagem de proporcionar aos seus utilizadores um ambiente

similar e uma boa integração com o Windows, o sistema operativo mais difundido no mundo dos utilizadores comuns.

- IOS Sistema operativo da Apple para o iPhone e iPad. Uma solução muito interessante e com uma penetração no mercado bastante boa apesar de ter perdido vigor recentemente devido a introdução do software da Google. Vários utilizadores que se enquadram nos perfis de utilizadores identificados mais a cima no presente documento, possuem, gostam e estão acostumados a este sistema.
- Android Sistema operativo da Google. A maior penetração de mercado no último ano, tendo acabado por vender mais do que as plataformas iPhone. A omni-presença da casa mãe na Internet e consequentemente no inconsciente colectivo faz dele uma aposta de peso. Vários utilizadores dos perfis identificados possuem dispositivos Android. Este sistema operativo é suficientemente similar ao IOS para utilizadores de iPhone se ambientarem. Os dispositivos compatíveis são tipicamente mais baratos do que as soluções da Apple, o que ajuda na sua difusão cada vez maior no mercado.

## 4.2.4. Solução Adoptada

Claramente estamos perante duas soluções que respondem perfeitamente às exigências deste projecto: iPhone e Android. Do ponto de vista do utilizador qualquer uma das duas soluções seria viável.

Para "desempate", aplicamos critérios relacionados com o processo de desenvolvimento em cada uma das plataformas. Sendo assim optamos pelo sistema Android pelos seguintes motivos:

- Ferramentas de desenvolvimento o SDK integra-se perfeitamente no IDE a que estamos acostumados (eclipse).
- Ambiente de desenvolvimento Podemos desenvolver em ambiente linux ou windows.
- Linguagem Java, API do Android em Java. (apesar das aplicações não serem corridas através de bytecode nas maquinas virtuais do java)
- Acesso ao dispositivo Temos mais fácil acesso a dispositivos Android. (também podemos desenvolver sem aceder fisicamente a tal dispositivo)

# 4.3. Objectivos

Seguem os objectivos a atingir com esta interface. Ordenados por prioridade decrescente. Identificamos o carácter crítico de determinados pontos. No casos identificados como opcionais, trata-se de uma funcionalidade secundária que só faz sentido existir numa fase em que os outros objectivos já estariam completos e a funcionarem perfeitamente. (Dificilmente os pontos que identificamos como opcionais serão implementados por prevermos falta de tempo. No entanto são objectivos que representam uma mais-valia para a aplicação em geral, que foram identificados e como tal os apresentamos neste relatório.)

#### 1. Navegação – encontrar o que se pretende facilmente.

 (Crítico) - A informação poderá ser organizada por sistema (respiratório, digestivo, etc), por especialidade (Cardiologia, neurologia, etc), por tipo de ferramenta (algoritmo, tabela, calculadora, etc), entre outras... (Categorização segundo os capítulos do Harrison's, um livro central na formação de médicos na Europa – com isto pretendemos fomentar trans ferência positiva)

 (Crítico) - Utilização das livrarias gráficas/widgets disponibilizadas pelo sistema operativo do smartphone, de modo a manter um aspecto consistente com a maioria das outras aplicações e do S.O. aplicando assim transferência positiva e obedecendo de certa forma à Occam's Razor. Este objectivo justifica-se pelo facto de muitos utilizadores dos potenciais utilizadores entrevistados já possuírem smartphones e estarem acostumados à sua utilização.

- Sistema de Histórico e/ou Favoritos para acelerar o acesso a ferramentas mais usadas pelo utilizador.

 (Crítico) - Acesso ao estilo motor de busca via nome da ferramenta e/ou elementos chave da ferramenta. Por exemplo: um clínico depara-se com um caso de dor abdominal e náuseas. Isso encaixa em várias ferramentas, então escreve "dor abdominal, náuseas" e o sistema devolve-lhe um ou dois algoritmos e talvez uma tabela.

Outro Exemplo: um médico já sabe qual a doença do paciente mas quer confirmar passos a dar no sentido do tratamento ou aceder a uma calculadora, então escreve o nome da doença e é-lhe fornecido acesso imediato ás ferramentas associadas a essa patologia. (estas funcionalidades seriam potenciadas com funções de auto-complete próprias do Smartphone por exemplo associando um dicionário de palavras-chave da gíria)

- Acesso a ferramentas pela utilização de outras ferramentas. Por exemplo, ao percorrer um algoritmo, se um dos passos prescrever o cálculo de determinado valor, o sistema tem que ser capaz de fornecer um ícone para aceder directamente à calculadora em questão.

2. Obtenção de resultados – encontrada a ferramenta, esta deve ser fácil de usar.

 (Crítico) - A optimização da utilização de um algoritmo por exemplo terá que passar por elementos visuais consistentes com todos os outros algoritmos e uma forma de navegar pelos sucessivos passos do algoritmo. (usando as possibilidades da interacção/navegação por toque, arrasto etc)

- Facilitar a inserção de dados, por exemplo usando widgets como sliders, scrollers etc. para ajustar valores em calculadoras. Estes widgets já estão desenhados com o conceito de affordance - visible constraints em mente.

#### 3. Guardar/reciclar resultados – Para mais tarde poder consulta-los/verifica-los.

- Guardar alguma informação sobre pacientes, mas sem aprofundar demasiado pois para isso os médicos já têm ao seu dispor os sistemas informáticos do hospital como o Alert e o SAM... Mais ao estilo de um "bloco de notas" em que um médico teria acesso aos valores já calculados, passos do algoritmos já realizados, etc, relativamente a um determinado paciente. De modo a que após uma interrupção para tratar outro paciente, o médico pudesse voltar ao que estava a fazer com o primeiro mantendo o estado da pesquisa/utilização da ferramenta.

- Os utilizadores poderiam então criar entidades que representariam um novo "paciente" e a ele associariam determinadas buscas ou ferramentas. No caso destas se encontrarem em uso, os seus valores/estados seriam mantidos enquanto a entidade paciente existisse.

- Outros valores já calculados/passo corrente de algoritmo também poderão ser guardados numa área não atribuída a nenhum paciente para se recordarem.

#### 4. Personalização - "A minha aplicação feita a minha medida" (Opcional)

- Permitir ao utilizador personalizar a sua aplicação, possibilitando-lhe a instalação selectiva de colecções de ferramentas destinadas a especialidades/sistemas diferentes, ou a instalação de uma ferramenta em particular.

#### 5. Criação de ferramentas (Opcional)

- Possibilitar a criação de novas ferramentas através de wizards para o efeito.

- Os milhares de ferramentas existentes são principalmente divididas entre as "escolas" norteamericanas e europeias. Seria dantesco a aplicação debaixo da interface ter tudo isso. Se um utilizador, aprendeu uma nova equação ou um algoritmo diferente para determinada patologia, e não a encontra no sistema poderá assim criar a sua própria ferramenta.

# 5. Desenho Conceptual

# 5.1. Desenho do sistema

Passamos a descrever a complexidade, escondida aos utilizadores, da interface e das suas interacções com a futura aplicação e sistema operativo.

Identificação e descrição dos elementos que compõem o sistema:

• Interface – o objecto de estudo do presente relatório. Responsável por esconder a complexidade do sistema, facilitar o acesso e interacção com a aplicação por parte do utilizador assim como agilizar a procura e utilização das ferramentas desejadas.

Será capaz de receber input do utilizador e interagir com os vários componentes da aplicação tal com efectuar pedidos ao motor de busca e dele obter resultados, pedir e interpretar estruturas de dados que representam os algoritmos/ferramentas e traduzir essas estruturas para elementos visuais passíveis de serem navegados (algoritmos)/utilizados(ferramentas).

A interface vai depender ao máximo dos elementos gráficos do Android: recorrendo aos widgets, métodos de navegação por toque (gestures) e input (teclado virtual) de modo a tirar o máximo partido das capacidades de interacção do sistema operativo e do dispositivo.

• Aplicação – a camada de software responsável pelo conjunto "business logic" + dados. Esta camada tem como função tratar da abstracção dos algoritmos/ferramentas em estruturas de dados capazes de serem passadas à interface que as vai interpretar. As estruturas de dados que representam os algoritmos/ferramentas são organizadas numa hierarquia aplicando noções de herança e polimorfismo típicas de uma linguagem

puramente por objectos como o java de modo facilitar a interpretação dos objectos por parte da interface.

O motor de busca está implementado nesta camada de software e é capaz de devolver à interface listas de algoritmos/ferramentas que coincidem com o que o utilizador procura.

Um gestor de dados recebe pedidos, acede ao armazenamento de massa onde se encontra o repositório de ferramentas e obtém o objecto pretendido e suas dependências (um algoritmo pode depender de outras ferramentas e sendo assim o gestor deve carregar o conjunto completo para a memória de modo a fornecer uma resposta pronta dos pedidos da interface).

Outro gestor trata de adicionar, editar e remover as entidades "doente" gerindo registos dos seus dados, o estado das ferramentas que lhes foram atribuídas e a própria atribuição das ferramentas.

Existirá uma API que permita a interface interagir com os diversos componentes da aplicação.

• Plata forma Android+Smartphone – a camada de software+hardware que irá fazer a ligação entre a aplicação+interface e as funcionalidades do dispositivo.

O Android é responsável pela disponibilização de livrarias gráficas que irão ser usadas pela interface.

Será através da API disponibilizada pelo Android que grande parte da navegação na aplicação e ferramentas será implementada.

Outras funcionalidades como a conectividade e a possibilidade de visualizar a aplicação na vertical ou na horizontal são da responsabilidade desta camada.

O smartphone propriamente dito fornece canais de input/output ao utilizador e poder de processamento, memoria e armazenamento ao software.

Estes três elementos – interface, aplicação, plataforma – vão interagir mutuamente via respectivas API's que os tornam em "black box's" cuja a complexidade interna de cada uma não diz respeito às outras. Ilustramos brevemente as interacções existentes entre cada elemento assim como a perspectiva do utilizador face ao conjunto:

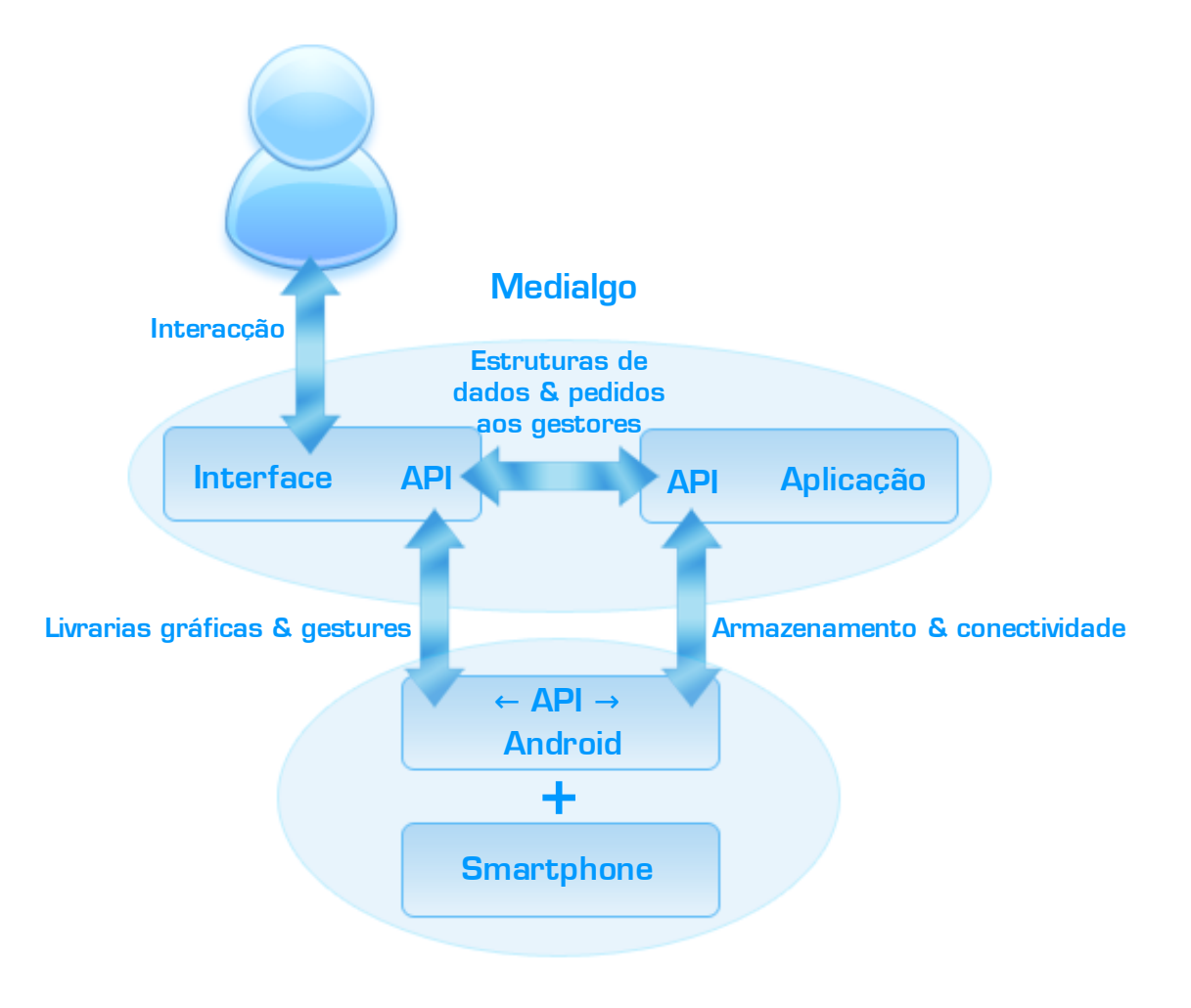

Medialgo – Medical Algorithms on the Go 17

# 5.2. Modelo conceptual

Apresentamos de seguida o modelo conceptual da interface. Este modelo conceptual centra-se nas acções a tomar para encontra as ferramentas pretendidas.

Seria necessário um modelo conceptual extra para cada ferramenta. Incluímos neste modelo conceptual apenas a ferramenta principal da aplicação: os algoritmos.

É de salientar que todos os estados aqui apresentados possuem implicitamente uma seta que recua para o estado anterior. Esta seta seria despoletada pela acção "Tocar no botão "voltar"".

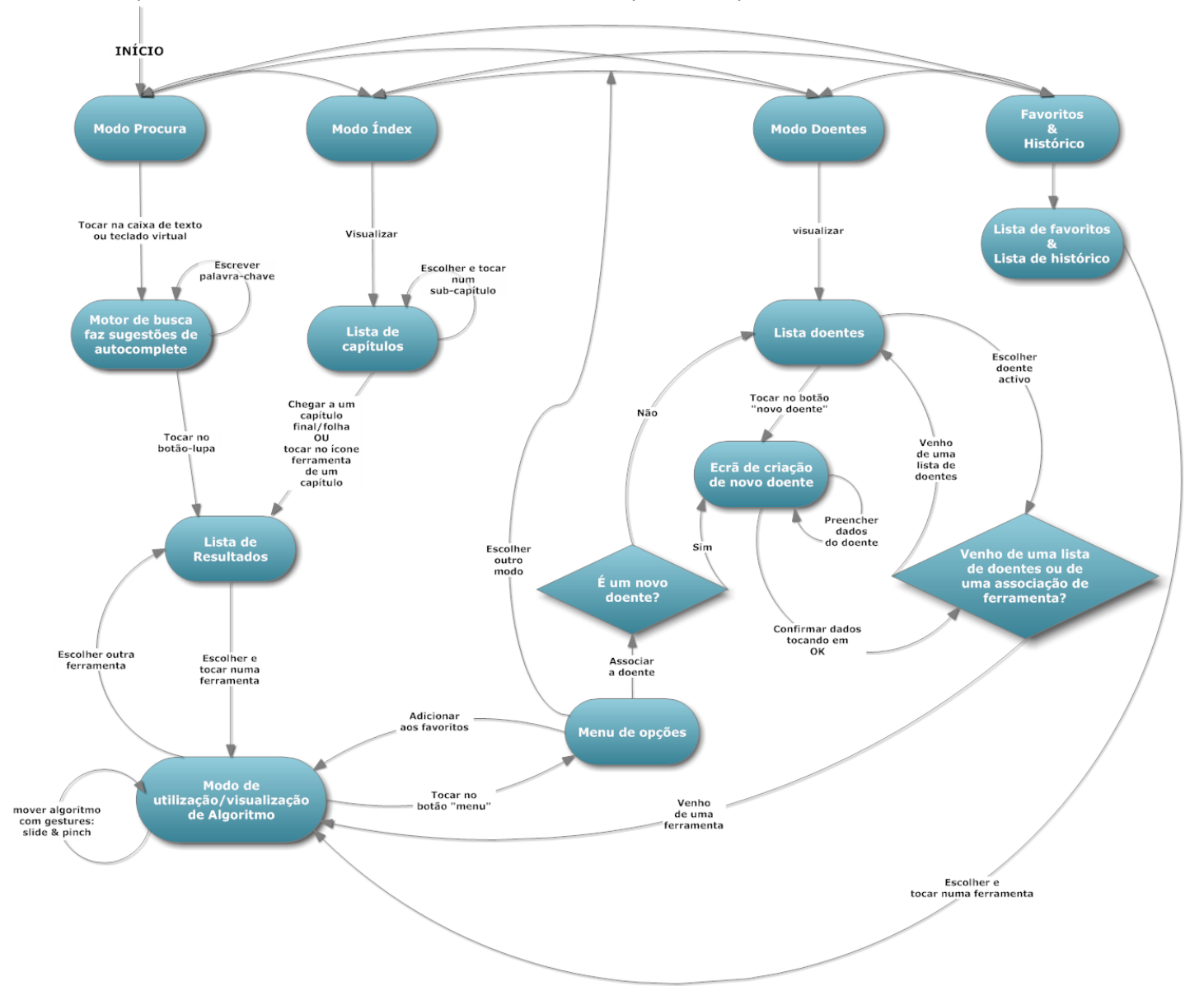

# 5.3. Imagem do sistema

## 5.3.1. Interface em geral

Tendo em conta as características particulares do projecto, nomeadamente a falta de espaço útil de visualização típica nos smartphones assim como a forma modal de utilização da aplicação, decidimos dividir a interface em 4 ecrãs que coincidem com os 4 modos de utilização definidos no modelo conceptual: procura, index, doentes e favoritos/histórico. Estes 4 modos são acessíveis através do widget padrão de navegação por tabs do Android.

Esta forma de navegação (tabs) é comum na maioria das plataformas informáticas a que os utilizadores já se acostumaram no dia a dia, providenciando assim transferência positiva a qualquer utilizador que já tenha lidado com um computador. No caso de utilizadores menos experientes que eventualmente nunca tenham usado uma aplicação dividida em tabs, estas só por si facultam mapeamento para os diferentes modos disponíveis na interface (através da mudança de cor que identifica claramente a tab seleccionada, dos icones a elas associados e do rótulo). Alem disso, a forma e tamanho generoso de cada tab convida naturalmente ao toque, o que providencia "visible constraints" que promovem "affordance" visual correcta ao principal meio de navegação entre modos da interface.

O friso que contem as tabs estará presente ao longo de todos os ecrãs da interface de modo a facilitar a navegação, no entanto optou-se por removê-lo no modo de utilização de algoritmos/ferramentas de modo a maximizar o espaço útil para visualização destes últimos.

O grafismo dos icones usados nas tabs (procura – lupa, index – lista, doentes – pessoa acamada, favoritos/histórico - estrela) foram escolhidos de modo a representarem idiomas culturais facilmente reconhecidos pelos utilizadores finais.

O uso de widgets padrão do Android tem como objectivo manter uma aparência coerente com o sistema operativo, a que os utilizadores estão acostumados.

Ao longo de todos os ecrãs da interface, sem excepção, existe uma barra de estado, que servirá para dar feedback ao utilizador de modo a dar-lhe informação útil sobre as acções que acabou de efectuar. A sua posição no topo e o facto de, por defeito, estar vazia foi pensada de modo a resolver potenciais problemas de "change blindness".

Outro aspecto importante: os dois botões sempre presentes em ambientes Android: "menu" e "voltar", nos nossos exemplos presentes nos cantos inferiores esquerdo e direito respectivamente. Estes botões estão presentes ao longo de toda a utilização da interface pois são hardware do smartphone. As suas funções são simples e sempre as mesmas em ambientes Android: "menu" para chamar um menu de opções associado ao ecrã visível a cada momento; "voltar" para recuar para o estado anterior da interface. Apresentamos mas a frente um exemplo de utilização do botão "menu".

## 5.3.2. Modo procura

A interface começa por defeito no modo de procura de modo a agilizar o acesso à forma de utilização mais solicitada pelos utilizadores finais.

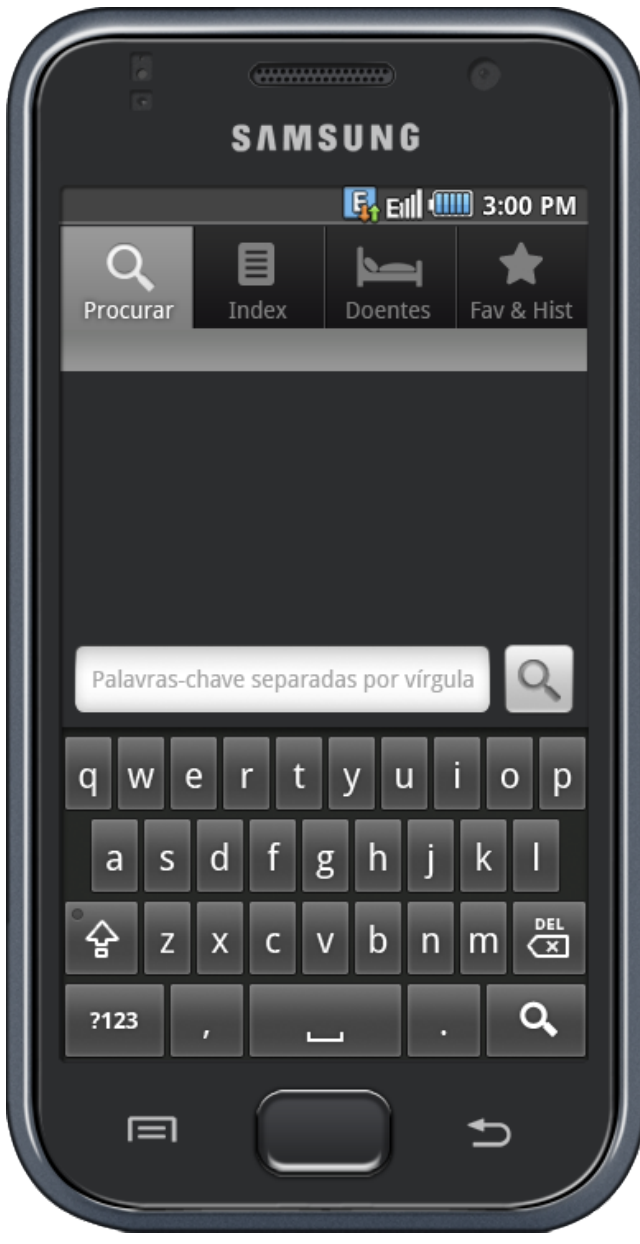

Vemos aqui o estado inicial do modo de procura, onde é apresentado um teclado virtual e uma caixa de texto com uma sugestão de utilização.

A sugestão aparece a cinzento esbatido de modo a diferencia-la do texto a ser procurado (a preto) e desaparece quando o utilizador clica na caixa de texto ou começa a escrever.

Para efectuar a procura propriamente dita, basta clicar num dos botões-lupas. A lupa é um idioma cultural, comum a todos os nossos utilizadores finais, que transmite a noção de procura. Existem dois botões-lupa: um no próprio teclado em jeito de tecla "Enter" e outro ao lado da caixa de texto, ambos têm a função de submeter o texto escrito ao motor de busca.

A razão para esta opção: transferência positiva. Optou-se por manter o botão-lupa no teclado para os utilizadores habituados a submeter as suas procuras através de uma tecla como o "Enter". O outro botão-lupa, junto à caixa de texto, existe para os utilizadores mais dependentes do rato que se habituaram a clicar num botão à direita das caixas de texto dos motores de busca. Além disso o facto desse botão possuir um ícone de uma lupa é útil para identificar aquela caixa de texto como o local onde se deve clicar para efectuar/corrigir a procura nos casos em que o teclado virtual desaparece, como acontece aquando da devolução de resultados.

Aqui, temos o resultado de uma procura: uma lista de resultados em que cada item é identificado com o nome da ferramenta e um ícone que identifica o tipo de ferramenta.

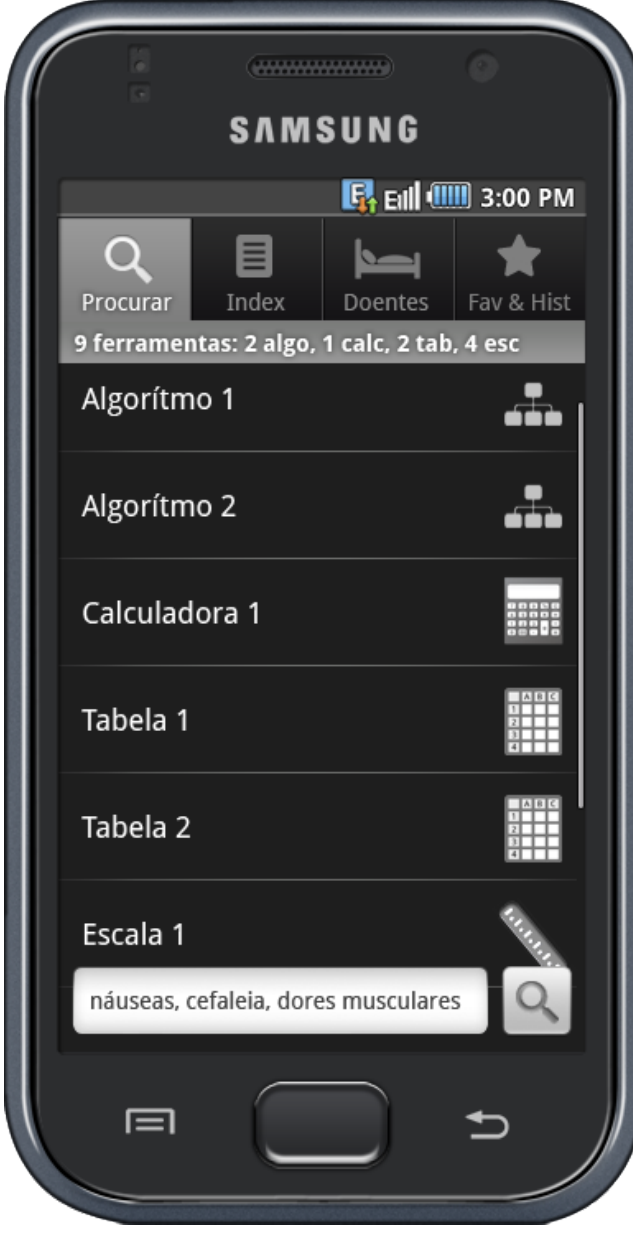

Esta lista pode desfilar na vertical através de uma "slide gesture" na direcção desejada. A possibilidade de desfile está identificada pela presença da barra de desfile à direita que providencia affordance visual correcta para esse efeito.

As barras de desfile têm a particularidade de fornecer feedback ao utilizador, na medida em que o seu tamanho, relativamente ao tamanho do ecrã, sugere o tamanho da lista; e a posição da barra indica a posição em que nos encontramos relativamente à lista toda.

Alem do rótulo bem visível com o nome da ferramenta, cada item da lista possui um ícone. Este ícone faz o mapeamento para o tipo de ferramenta, tornando-se útil nos casos em que o nome não identifica claramente de que tipo se trata.

A barra de estado, até então vazia, é preenchida com o número total de ferramentas e o número de cada tipo de ferramentas devolvidas providenciando assim mais feedback ao utilizador.

Com o aparecimento dos resultados, o teclado virtual desliza para baixo, desaparecendo de vista mas sugerindo com esse movimento que ainda está disponível apesar de ocultado.

Se o utilizador resolver corrigir a sua procura ou escrever algo completamente diferente, clicará na caixa do motor de busca (identificada com o botão-lupa) fazendo aparecer de novo o teclado virtual.

Ao tocar num item, a sua cor de fundo mudará indicando ao utilizador que este item está seleccionado, se o utilizador levantar o dedo do ecrã, o fundo muda instantaneamente para uma cor diferente indicando que se vai entrar em modo de utilização da ferramenta em questão. Se em vez de levantar o dedo, o utilizador o fizer deslizar para cima ou para baixo ("slide gesture") a cor volta ao normal, indicando que o item já não está seleccionado, e a lista desliza.

# 5.3.3. Modo Índex

Este modo providencia uma estrutura de capítulos à semelhança de um livro.

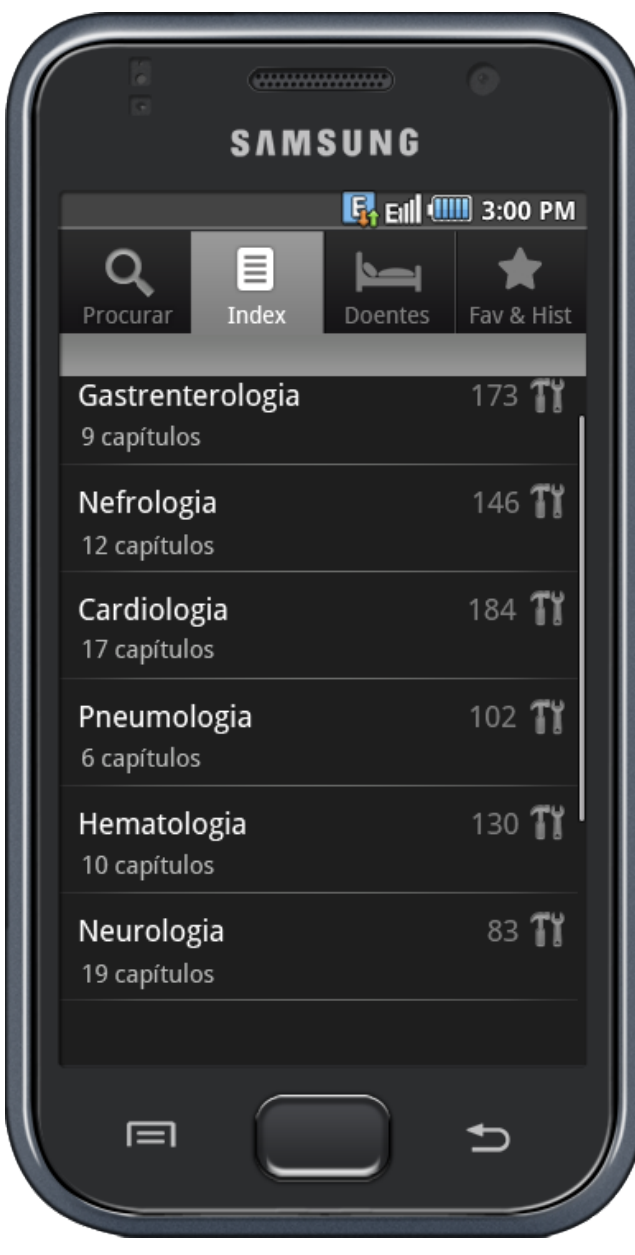

Os itens apresentados inicialmente representam os capítulos de topo, formatados em lista com possibilidade de desfile tal como no modo anterior.

O comportamento de cada item da lista, em relação ao toque do utilizador mantém-se como no modo anterior mantendo assim uma utilização coerente.

Cada item apresenta um rótulo bem visível com o nome do capítulo que ele representa em cor mais viva, o número de sub-capítulos imediatamente a baixo dele em cor mais discreta, e, à direita, o número total de ferramentas relacionadas com esse capítulo. Para clarificar que o número da direita representa o número de ferramentas, é colocado um ícone cujo o desenho é facilmente identificado como o idioma cultural para ferramentas.

Para entrar num capítulo e visualizar os seus sub-capítulos basta tocar no rótulo com o nome do capítulo.

Se o utilizador pretender aceder directamente a todas as ferramentas de um dado capítulo (e respectivos sub-capítulos), bastará tocar no ícone com o idioma cultural que representa ferramentas, e ser-lhe há devolvida uma lista de ferramentas.

Nesta imagem mostramos o aspecto de uma navegação mais profunda na árvore de capítulos. Mais precisamente quando se chega a uma folha da árvore, ou quando o utilizador optou por visualizar todas as ferramentas da árvore.

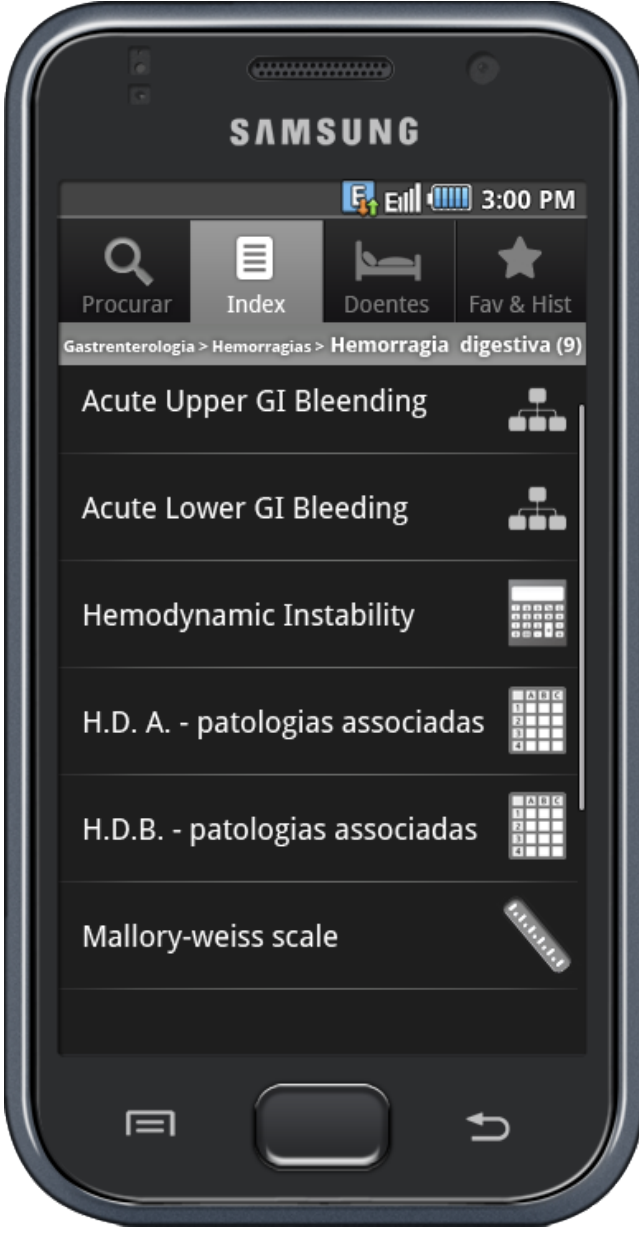

Aqui, a barra de estado apresenta o caminho percorrido na árvore. Este caminho encontra-se formatado ao estilo de um widget muito usado online para dar feedback relativamente à posição do utilizador numa estrutura de páginas: o "breadcrumbs".

Assim o utilizador consegue identificar onde se encontra e mudar-se para um ponto específico da árvore que acabou de atravessar tocando no nome do capítulo para o qual deseja voltar.

Para resolver o problema do tamanho reduzido da barra de estado, que não vai conseguir conter todos os nomes dos capítulos navegados, o utilizador poderá fazer o seu conteúdo deslizar com uma "slide gesture" horizontal, ou simplesmente usando o smartphone na horizontal já que os dispositivos Android e a estrutura dada a nossa interface assim o permite.

Esta lista identifica claramente que se trata de uma lista de ferramentas, e não de capítulos, pela sua similaridade com as listas devolvidas pelo modo de procura: itens rotulados com o nome da ferramenta e um ícone que representa o tipo de ferramenta.

Para aceder à utilização da ferramenta propriamente dita o procedimento é o mesmo que no modo anterior.

## 5.3.4. Modo Doentes

Neste modo é feita a gestão de doentes e selecção do doente activo, isto é, o doente para o qual o utilizador vai eventualmente atribuir determinadas ferramentas.

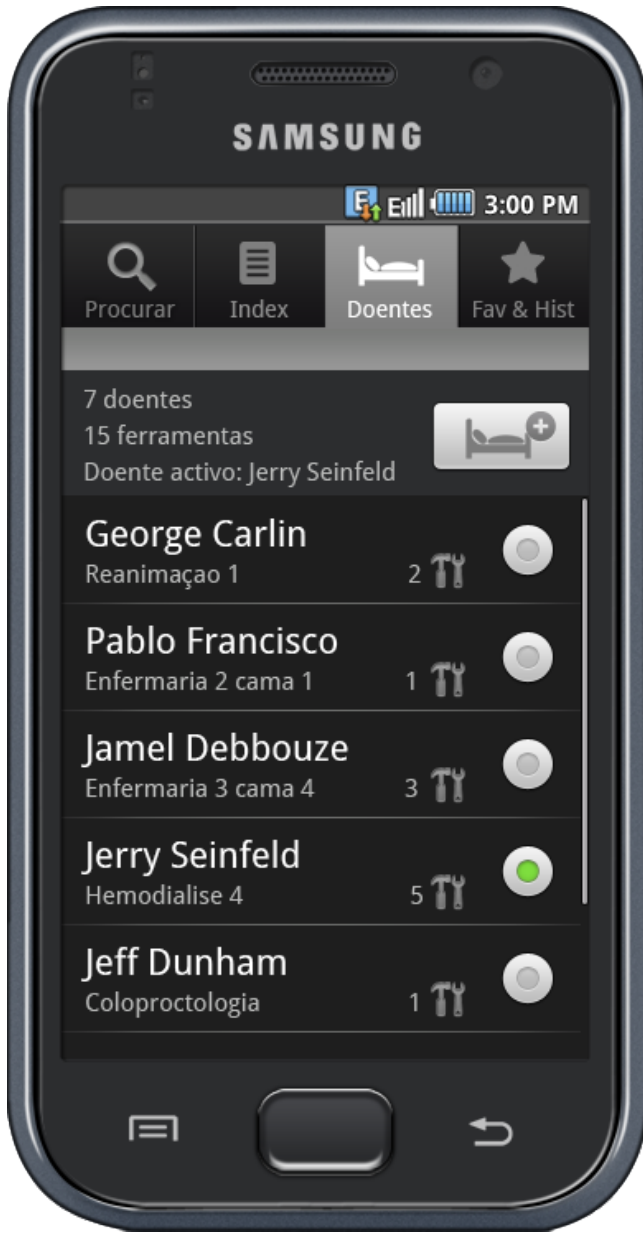

No ecrã aqui apresentado, vemos a lista de doentes já criados, no topo uma breve descrição do estado da aplicação em termos de doentes: numero de doentes criados, quantas ferramentas estão atribuídas no total e qual o doente activo.

No topo, junto à breve descrição encontra-se um botão com um ícone de doente e um sinal "+" para sugerir que é com esse mesmo botão que se cria um novo doente. Ao clicar nesse botão o utilizador teria então que preencher um breve formulário que não vamos descrever aqui.

Na lista de doente, podemos ver o nome do doente, a baixo do nome o local onde se encontra e à direita o numero de ferramentas que lhe estão atribuídas.

Cada item possui um radio-button de modo a identificar claramente qual o doente activo naquele momento. Trata-se de uma "visible contraint" para mostrar/forçar que apenas um doente é considerado como activo a cada momento.

Ao tocar no nome do doente entramos então no ecrã de detalhes do doente. Descrito na próxima página.

Nesta imagem apresentamos o ecrã de detalhes do paciente.

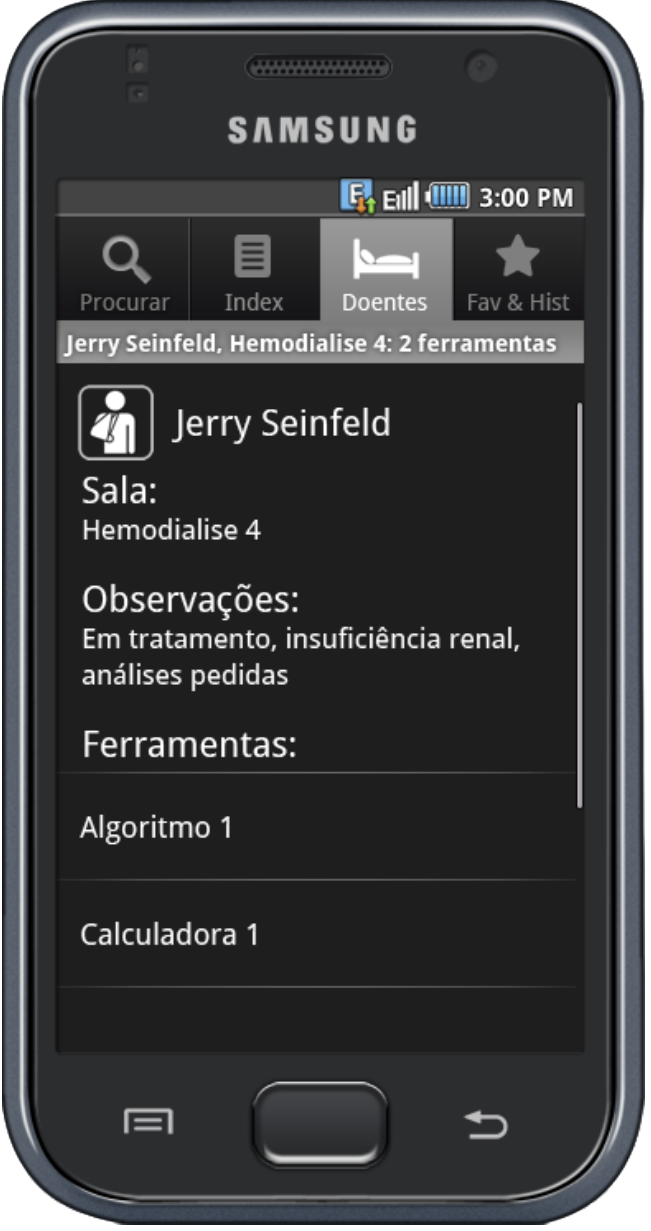

Com o seu nome, a sala onde este se encontra e observações sobre a sua condição.

É também fornecida a lista de ferramentas que lhe foram atribuídas.

Ao tocar numa dessas ferramentas o utilizador vai encontra-la no estado em que a deixou, podendo retomar a sua utilização. Esta funcionalidade é útil para os casos em que é aplicado um algoritmo a um doente e um dos estados do algoritmo impõe uma terapêutica e uma espera; assim entretanto o utilizador pode usar a aplicação para outro doente e mais tarde voltar ao algoritmo atribuído ao doente inicial mantendo-se no estado em que o deixou.

Neste ecrã é também introduzido um novo ícone (no canto superior esquerdo) que representa um doente activo na aplicação.

Este ícone estará presente ao longo de todos os ecrãs da aplicação sempre que existir um doente activo. De modo a que o utilizador tenha noção de que uma procura/utilização de uma ferramenta que esteja a efectuar está associada a um doente em particular.

# 5.3.5. Modo Algoritmo

Apresentamos aqui a imagem do modo de utilização do principal tipo de ferramenta: o algoritmo.

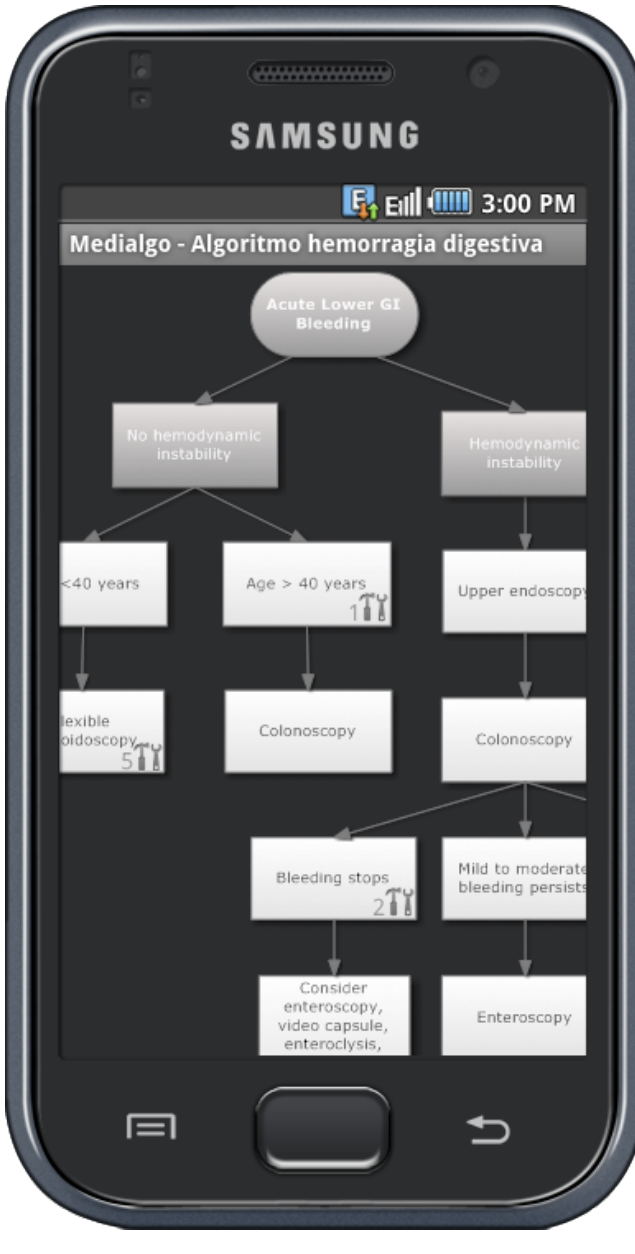

Neste modo de utilização o utilizador vai precisar de uma visibilidade acrescida de modo a conhecer melhor a sua posição no algoritmo, mantendo ao mesmo tempo uma noção dos outros caminhos possíveis. Sendo assim optou-se por ocultar nesse modo

o friso que continha as tabs de navegação pelos modos da interface. Para voltar a outro modo bastará tocar no botão "menu".

Aqui o objectivo é permitir ao utilizador "ler o algoritmo", percorrendo-o com "slide gestures" nas direcções desejadas, fazendo zoom-in/out em áreas do algoritmo que lhe tenham despertado a atenção com "pinch gestures" (multitouch) etc, um pouco a semelhança do que os utilizadores estão acostumados quando visualizam imagens em dispositivos Android.

Duplo toque para centrar as atenções num só estado, fazendo zoom-in e centrando-o no ecrã.

Nos casos em que determinados estados impliquem procedimentos que dependam de outras ferramentas, um ícone de ferramenta e um número indicarão que existem ferramentas associadas a esse estado e quantas são.

Ao tocar no ícone será devolvida uma lista das ferramentas disponíveis para esse estado.

Aqui mostramos como o utilizador pode voltar aos outros modos e através do botão "menu" e a possibilidade de atribuir, directamente a partir do modo de utilização de uma ferramenta, um doente activo:

No ecrã da esquerda não existia doente activo, mas após a associação da ferramenta utilizada a um doente através de "botão menu" → "associar a doente" será pedido ao utilizador escolher um doente existente ou criar um novo para associar-lhe esta ferramenta. O ícone de doente activo + nome do doente aparece e aí permanecerá até desactivar o doente ou mudar de doente activo (neste caso só o nome mudaria).

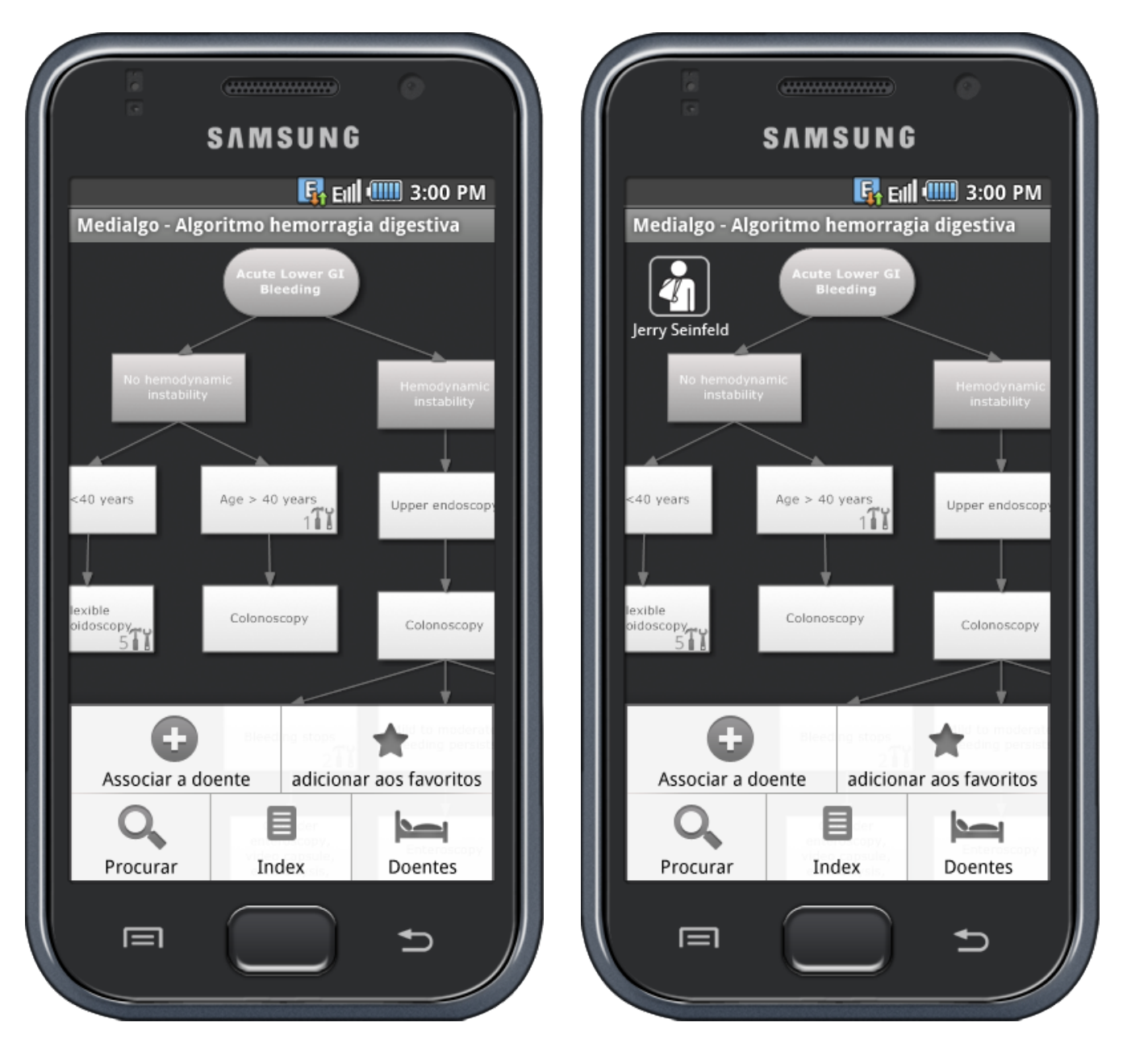

Medialgo – Medical Algorithms on the Go 27

### 5.3.6. Outros modos e ferramentas

Omitiram-se as imagens de sistema do modo de favoritos/histórico por se tratar apenas de mais listas de ferramentas de utilização idêntica ás apresentadas nos modos anteriores mas com a particularidade de se tratarem de itens organizados consoante os utilizadores os tenham marcado como favoritos ou cuja a sua utilização tenha sido recente.

Quanto às imagens de sistema da utilização das outras ferramentas: calculadoras, tabelas e escalas, também foram omitidas por ser tratarem de elementos de utilização óbvia que não iriam acrescentar nada de novo ao presente documento:

 - Calculadoras: tratam-se de formulários onde valores seriam introduzidos pelo utilizador de modo a obter um resultado quantitativo ou qualitativo.

- Tabelas: a simples leitura de valores tabelados.

- Escalas: a simples leitura/identificação de dados numa escala de valores.

# 6. Avaliação

Descrevemos aqui os métodos usados para avaliar a interface nos diversos estados do desenvolvimento da mesma.

# 6.1. Cognitive Walkthrough

Procuramos avaliar até que ponto um novo utilizador, que ainda não tenha estado em contacto com a interface, consegue desempenhar uma tarefa que lhe é proposta.

Usamos o cognitive walkthrough de modo a obter uma melhor noção do modelo mental criado pelos utilizadores a partir da interacção com a imagem do sistema e identificar potenciais problemas tais como fontes de confusão, indução em erro e outros erros frequentes. Caso se justifique a imagem do sistema poderá ser rapidamente corrigida e reavaliada antes de passar para a prototipagem.

Apesar deste método "discount" permitir ser realizado por avaliadores que não são utilizadores finais optamos por realizar esta avaliação recorrendo a duas médicas internas, um estudante de medicina e um especialista. Nenhum dos quais conheciam o desenho da interface. Todos eles estavam familiarizados com algoritmos médicos e outras ferramentas médicas. Todos os participantes possuem um smartphone com ecrã multi-táctil.

Propusemos 3 tarefas a cada um dos participantes:

- Encontrar uma ferramenta
- Utilizar um algoritmo e as ferramentas a ele associadas
- Associar uma ferramenta a um doente ainda não existente

Para cada uma dessas tarefas, foram identificados os passos a tomar segundo o nosso modelo conceptual. Os participantes desconheciam esses passos. Depois de realizarem a tarefa, foi pedido aos participantes que respondessem, para cada um dos passos ás questões seguintes:

- Q1 A acção correcta era evidente?
- Q2 Acabou por reconhecer a acção correcta?
- Q3 Interpretou os resultados da acção correctamente?
- Q4 Teve noção que estava a avançar em direcção ao seu objectivo?

Apresentamos de seguida os resultados tabelados.

## 6.1.1. Tarefa 1 : Encontrar uma ferramenta

Segundo o modelo conceptual, concretizar esta tarefa implica os seguintes passos, consoante o modo utilizado ( A - modo procura, B – modo índex):

A&B: Escolher um modo **→** A: escrever palavra(s)-chave / B:escolher um capítulo **→** A: submeter procura / B: escolher sub-capítulo ou pedir lista de ferramentas **→** A&B: escolher a ferramenta na lista de resultados

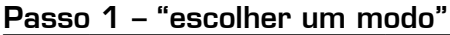

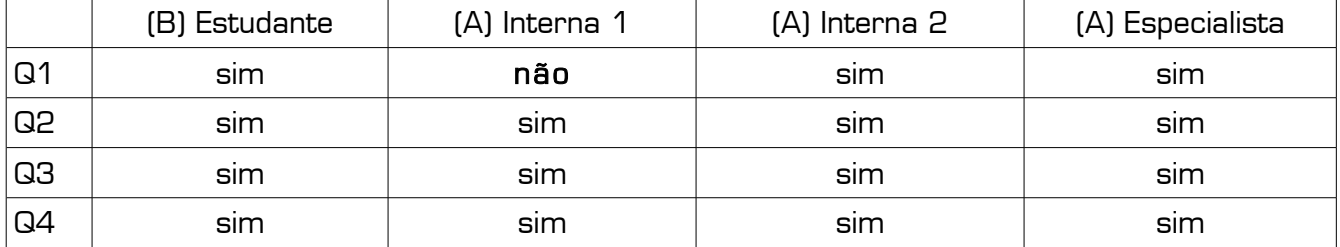

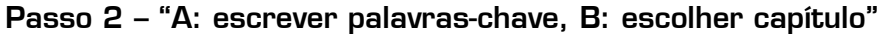

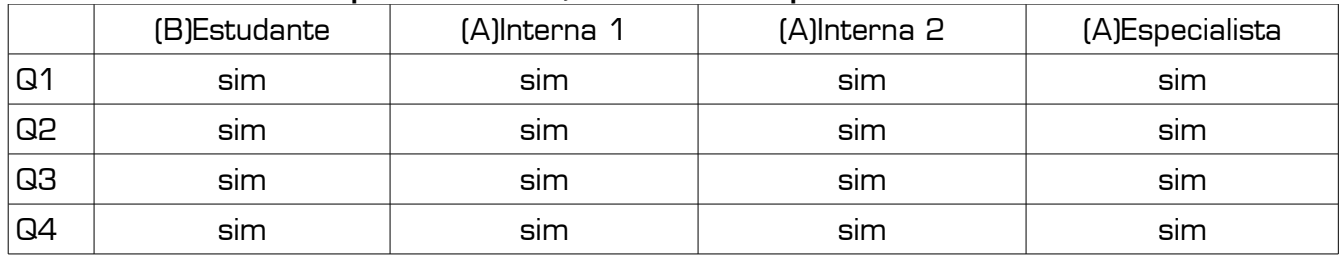

#### Passo 3 – "A: submeter procura, B: escolher sub-capítulo ou pedir lista de resultados"

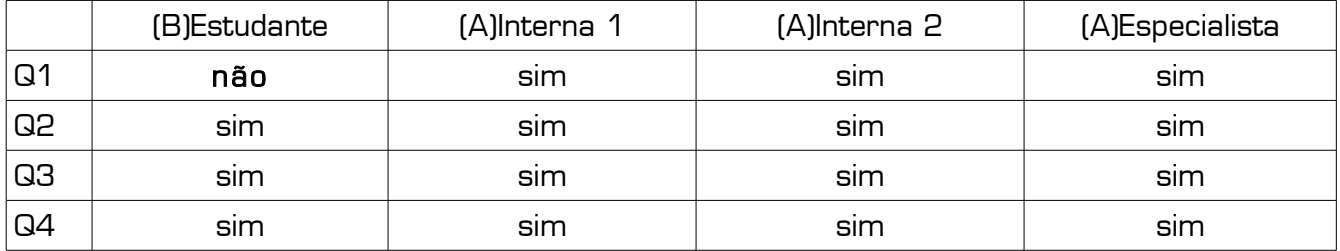

#### Passo 4 – "escolher a ferramenta na lista de resultados"

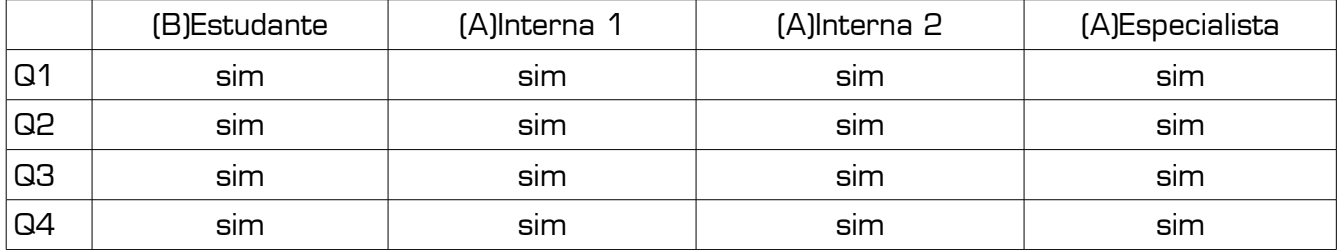

Verificamos que apenas um dos participantes (estudante) optou pelo modo índex para procurar o que pretendia, o que fez com sucesso. Os outros participantes usaram o modo procura com sucesso.

O participante Interna 1 não teve noção imediata de que podia encontrar o que pretendia de diferentes formas (procura directa ou modo índex) e visitou primeiro o index, entendeu que se tratava de um índex mas voltou ao modo de procura. Daí ter respondido "não" em Q1 no passo 1.

A especialista experimentou primeiro todas as tabs mas voltou ao modo procura e efectuou com sucesso a tarefa. Quando lhe perguntamos porque visitou todas as tabs primeiro e respondeu que a acção a tomar era evidente, respondeu-nos que entendeu que bastava escrever palavras no motor de busca mas teve curiosidade em ver o que as outras tabs ofereciam.

O estudante, que foi pelo modo Índex, respondeu "não" em Q1 no passo 3 pois diz não ter tido noção imediata se o número de ferramentas era apenas desse capítulo ou se de todos os seus sub-capítulos, mas após experimentação entendeu que se tratava das ferramentas de todos os sub-capítulos.

Quanto a esta tarefa, podemos concluir que a imagem do sistema leva os utilizadores a tomar as acções certas para atingirem os seus objectivos. Não serão efectuadas nenhumas alterações à imagem do sistema no modo procura mas seria necessário encontrar uma forma de mostrar inequivocamente que o número de ferramentas presente à direita do nome dos capítulos representa o total de ferramentas pertencente à sub-árvore a baixo desse capítulo.

# 6.1.2. Tarefa 2 : Utilizar um algoritmo e as ferramentas a ele associadas

Os passos são os seguintes:

Entrar no algoritmo toquando nele → usar gestures para navegar → identificar estados que dependem de outras ferramentas → aceder a essas ferramentas tocando no ícone "ferramentas".

|    | Estudante | Interna | Interna 2 | Especialista |
|----|-----------|---------|-----------|--------------|
| G. | sim       | sim     | sim       | sim          |
| Q2 | sim       | sim     | sim       | sim          |
| QЗ | sim       | sim     | sim       | sim          |
| Q4 | sim       | sim     | sim       | sim          |

Passo 1 – "Entrar no algoritmo toquando nele"

## Passo 2 – "usar gestures para navegar"

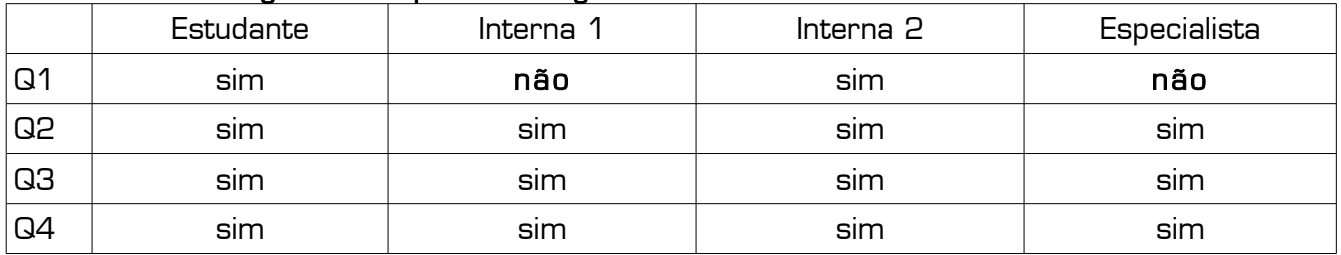

## Passo 3 - "identificar estados que dependem de outras ferramentas"

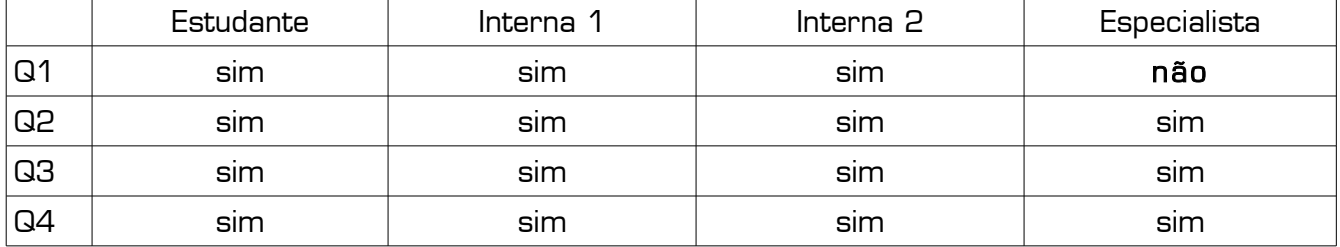

### Passo 4 – "aceder a essas ferramentas tocando no ícone "ferramentas""

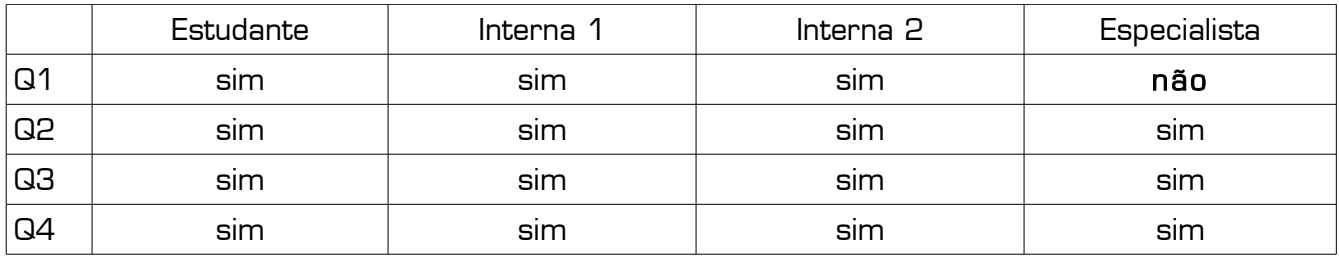

Verificou-se que nem todos os participantes tentaram imediatamente uma "slide gesture" para mover o algoritmo no ecrã. A interna1 e a especialista começaram por tocar nos estados mas acabaram por fazer "slide gestures" para navegarem.

A partir daí todos interpretaram correctamente a forma de navegação no algoritmo e perguntaram inclusive se podiam fazer zoom com a "pinch gesture" como faziam com as imagens.

Uma particularidade interessante: dado que os algoritmos não cabem no ecrã e aparecem cortados por defeito, os utilizadores acabam por entender que, se quiserem ver o resto do algoritmo, devem "arrasta-lo" com "slide gestures". Depois de entenderem que navegam dessa forma, tendem a associar por transferência positiva essa forma de interacção com a forma como visualizam imagens nos seus smartphones e tentam intuitivamente usar "pinch gestures" para fazer zoom-in/out.

A especialista não entendeu imediatamente que alguns estados apresentavam a particularidade de dependerem de outras ferramentas. No entanto acabou por perguntar para que serviam os ícones de ferramentas em alguns dos estados e entendeu do que se tratava, no entanto também não entendeu imediatamente que poderia aceder às ferramentas tocando nos ícones "ferramenta" mas acabou por fazer essa tentativa com sucesso.

No fim desta tarefa pedimos a todos os participantes para ir para a um modo de utilização diferente. O intuito deste pedido era verificar se os utilizadores seriam capazes de encontrar outro modo de utilização sem o friso de tabs (que desaparece em modo de utilização de algoritmo.):

O estudante e a interna 1 usaram o botão voltar na expectativa (correcta) de voltarem eventualmente para o modo que os levou ao algoritmo. Os outros dois participantes optaram pelo botão "menu".

Podemos concluir que quanto a esta tarefa, nenhuma alteração será necessária na imagem de sistema tendo em conta que todos os participantes conseguiram os seus objectivos quase imediatamente.

# 6.1.3. Tarefa 3 : Associar uma ferramenta a um doente ainda não existente

Esta tarefa, partindo do modo de utilização de um algoritmo implicava os seguintes passos:

Tocar no botão "menu" → Tocar em "associar a doente" → Escolher opção "novo doente" → preencher os dados do novo doente e confirmar tocando em OK

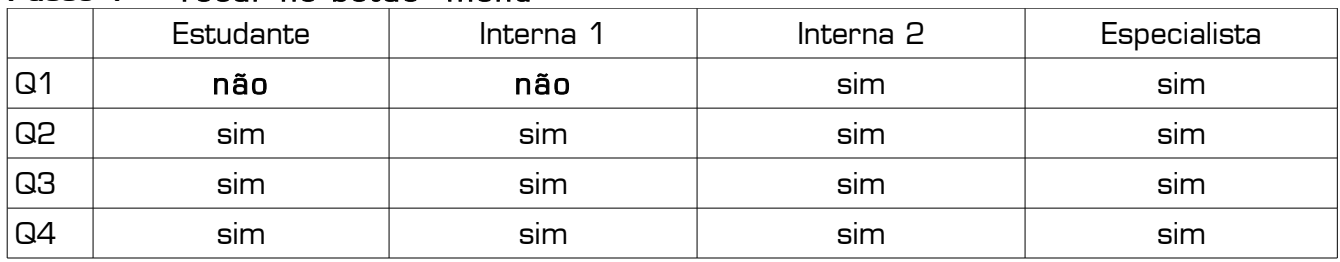

### Passo 1 – "Tocar no botão "menu""

# Passo 2 – "Tocar em "associar a doente""

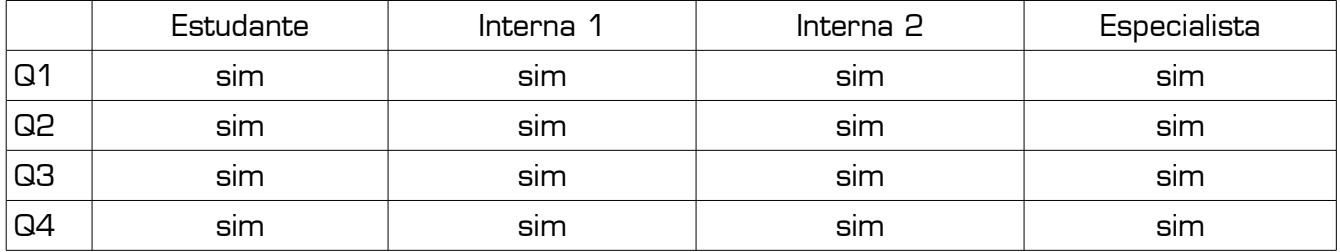

### Passo 3 - "Escolher opção "novo doente""

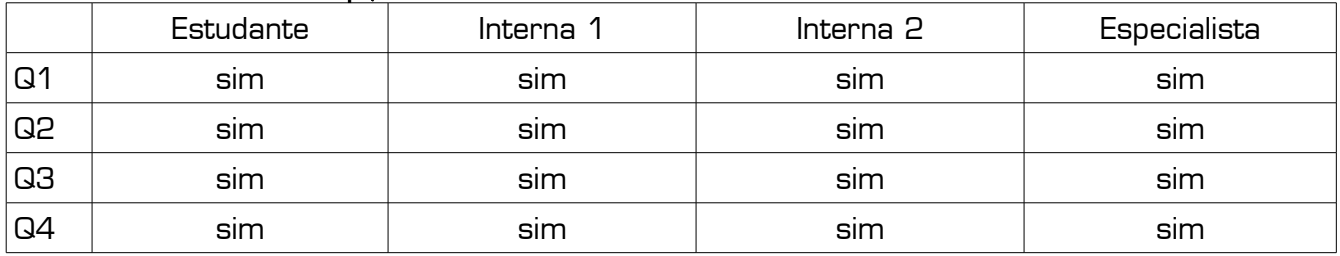

## Passo 4 – "preencher os dados do novo doente" e confirmar"

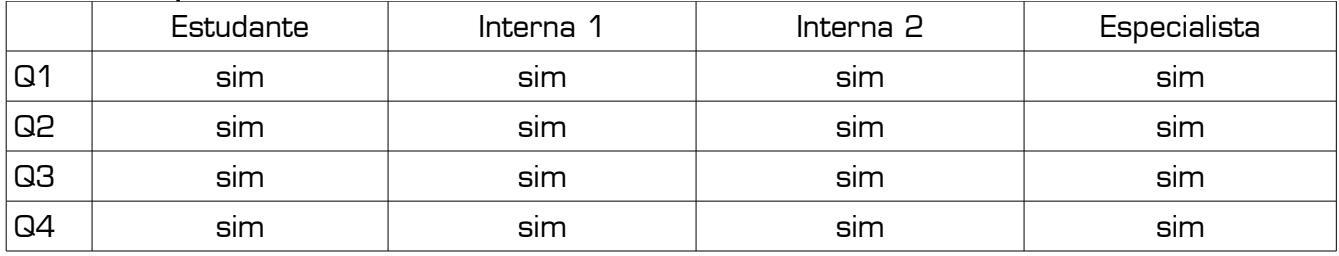

Nesta tarefa, que pensávamos ser a mais complexa por ser necessário escolher o botão "menu" para encontrar a opção pretendida revelou ser mais intuitiva do que esperado.

Só o estudante e a interna 1 é que não encontraram imediamente a opção pois ainda não tinha visto o conteudo retornado ao tocar no botão "menu". Como os outros dois participantes já tinham usado esse botão na tarefa anterior, já tinham conhecimento da existência dessa opção.

Os dois participantes que demoraram mais a encontra-la, acharam no entanto que está bem localizada pois acabaram por experimentar o botão "menu" quando se lembraram da sua existência.

Quanto aos passos de criação de um novo doente, tudo correu como previsto.

Podemos concluir que a opção de associar uma ferramenta a um doente está bem localizada. E não necessita de maior visibilidade tendo em conta que o botão "menu" tende a ser utilizado sempre que uma opção não está imediatamente visível.

# 6.2. Avaliação Heurística

Numa próxima fase de desenvolvimento, com protótipos de alta fidelidade em que as gestures e os toques funcionassem, seria importante afinar a interface aplicando o método de avaliação heurística.

Tal avaliação traria resultados mais objectivos sobre potenciais problemas de utilização da interface. Nomeadamente ao nível das posições relativas dos elementos e facilidade de toque etc.

Neste caso aplicariamos a lista de heurísticas de Nielson e seria aplicado a cada uma das violações uma nota de severidade. Finalmente os dados seriam agregados e tomaríamos decisões quanto a possíveis soluções para os problemas encontrados.

# 6.3. Preparação de Entrevista semi-estruturada

Após a avaliação heurística e eventuais melhoramentos à interface, o protótipo funcional seria então sujeito a utilização por parte de potenciais utilizadores finais.

Depois seriam então efectuadas entrevistas semi estruturadas a cada um dos participantes nos seguintes moldes:

#### Entrevista semi-estruturada

Pequena duração (10 a 15 perguntas)

#### Objectivo da entrevista

Perceber se a interface atinge os objectivos propostos, isto é:

- Tornar fácil a procura de ferramentas (em comparação com métodos existentes)
- A utilização de ferramentas dentro da aplicação é fácil e intuitiva
- É fácil guardar dados e consultar dados já guardados

Entrevista seria a realizar depois da utilização de um protótipo funcional, logo, assume-se que o utilizador percebe já como utilizar a interface, as suas funções, e capacidades.

#### Pontos a abordar:

- Facilidade/rapidez de utilização da interface em geral
- Facilidade/rapidez de utilização das ferramentas
- Conhecimento das capacidade da interface, e a facilidade do uso destas
- Comparação com métodos anteriores, pontos fortes/fracos de ambos
- (Posterior com um prototipo) Quantidade de erros cometidos, a gravidade destes e facilidade de reverter deles

#### Interface geral:

Conseguiu determinar facilmente como encontrar a ferramenta que procurava? Conseguiu identificar como aceder a uma ferramenta já utilizada anteriormente? Conseguiu identificar como aceder a uma ferramenta adicionada aos favoritos? Classifique a quantidade de informação visivel no ecrã: Informação reduzida / Informação adequada / Informação em demasia

Na navegação por categorias, achou a categorização adequada ? (pergunta aberta)

#### Modo doente:

Conseguiu identificar como aceder a um (perfil de ) doente prévio? (Igual à de cima?) Conseguiu identificar como aceder às ferramentas e dados associadas a um doente?

### Uso de ferramentas:

- Considera o uso das ferramentas fácil/intuitivo?
- (Possível duplicada com ultima pergunta) O que se podia melhorar na utilização das ferramentas ?

### Comparação com métodos anteriores de utilização de ferramentas:

- Obtem resultado mais depressa do que com métodos existentes? Não / Não sabe / Sim
- Obtem resultados mais facilmente do que com métodos existentes? Não / Não sabe / Sim
- Quais os pontos fortes da interface em comparação com outros métodos?
- Quais os pontos fracos da interface em comparação com outros métodos?

## Alguma sugestão para melhorar a interface ?

FIM